### Tackling Quality Control with XSL

Jesse Clark Webmaster & Manager of Web Communications University of Northern Colorado (UNC) go.unco.edu/outc18 JessClark.com

#### Web Communications @ UNC

- Web Communications is under University Relations which handles **marketing.**
- 12,000+ students, both Grad & Undergrad
- The team consists of two full-time people and two students, and support 400+ content contributors.

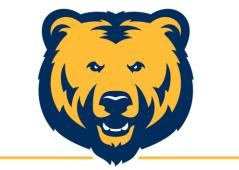

#### UNIVERSITY OF NORTHERN COLORADO

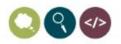

#### **Our OU Campus Instance**

- Started using OU Campus in November 2015 and began converting sections in March 2016. Almost 100% converted.
- Converted from Dreamweaver Templates.
- We have **one primary (OU Campus) site**, and two sub sites for sub domains. Primary site has 190+ "sections".

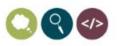

#### About this presentation

- Code is available here: <u>http://github.com/jessgusclark/outc18</u>
- Broken out into sections
- Questions between sections.
- This is kinda a technical presentation, if you are bored, dogs →

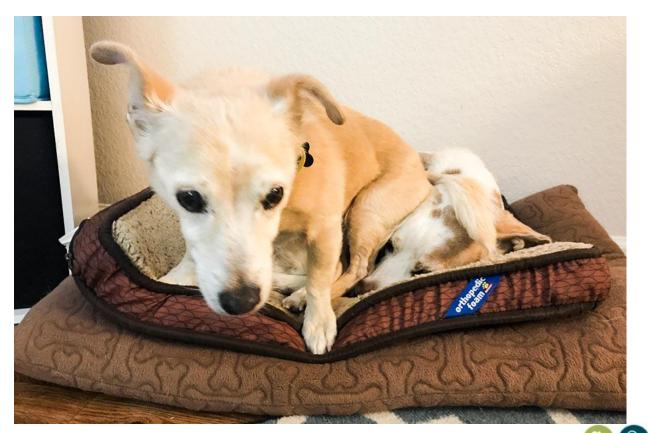

#### A quick warning about the code.

- Code, again: <u>http://github.com/jessgusclark/outc18</u>
- The code examples provided are just that, examples.
- **Test EVERYTHING** before deploying into production.
- Just because you can do something does not mean you should do something.
- Consider these **ideas to explore**, not solutions.

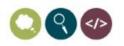

# I believe that our Content Authors want to do the right thing.

- None of our 400+ content authors work on the web exclusively. They do other stuff in addition to the web.
- Majority of the 400+ content authors are level 8.
- The content authors want to update their websites and move on to other things.
- There are a lot of *things* to think about and usually quality control is not one of them.

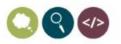

#### Can we automate QC issues?

 Small team that doesn't have time to worry about small things. However, many small things can add up to big things.

• Let's explore how XSL can help fix Quality Control Issues before pages get published to the server.

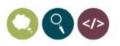

# Missing <title> and <meta description> tags

This section helps users who want to do the right thing but sometimes forget because the web can be difficult.

# There is no way someone forgot the title, right?

• The content author has to type in the title when they create the page so the <title> tag should NEVER be

blank.

| ith 2 Columns | Page                                                                                                    |
|---------------|----------------------------------------------------------------------------------------------------|
| File ame      | untitled                                                                                                    |
|               | Enter a filename using only lowercase letters, numbers or dashes.                                                                                                    |
| Page Setup    |                                                                                                    |
| Page Title    |                                                                                                    |
|               | Required field. Enter the page title. This will be displayed by search engines as well as the web browser window. This can be changed later from the Page Parameters Tab. |
| Description   |                                                                                                    |
|               |                                                                                                    |
|               | Important. Enter a short description of the page, to be displayed by search engines. 150 characters max. This can be changed later from the Page Parameters Tab.          |

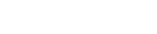

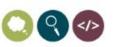

#### For 'fun', try a Find in your entire site for:

| Options      |                                      | 0 |
|--------------|--------------------------------------|---|
| Туре         | Literal Text      Regular Expression |   |
| Find         | <title></title>                      |   |
| Ignore Case  |                                      |   |
| Replace With |                                      |   |

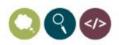

#### Really? 42 Empty Title tags???

| Find Summary |              |                    |       |  |
|--------------|--------------|--------------------|-------|--|
| Search Type  | Literal Text | Files Searched     | 16787 |  |
|              |              | Files With Matches | 42    |  |
|              |              | Total Matches      | 42    |  |

#### Create a "fake" title with XSL

```
<title>
10
11
         <xsl:variable name="pageTitle"</pre>
              select="/document/ouc:properties[@label='metadata']/title">
12
         <xsl:choose>
13
              <xsl:when test="$pageTitle = '''>
14
                  <xsl:variable name="props-content"</pre>
15
                      select="document($path-props)/document/ouc:properties[@label='config']" />
16
                  <!-- create fake title based on filename and section title -->
17
                  <xsl:value-of select="replace(replace($ou:filename, '.aspx', ''), '-', ' ')" /> -
18
                  <xsl:value-of select="$props-content/parameter[@name='section-title']" />
19
20
              </xsl:when>
              <xsl:otherwise>
21
                  <!-- pull in the title the content author used -->
22
                  <xsl:value-of select="$pageTitle"/>
23
              </xsl:otherwise>
24
         </xsl:choose>
25
26
     </title>
```

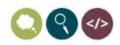

#### Notes about the previous code

- \$pageTitle may already be defined in ouvariables.xsl
- \$props-path was defined in ouvariables.xsl as well. Our props.pcf file includes a parameter for "Section Title" that is grabbed.
- Example: A file sitting in the Office of Admissions section called costs.aspx with no <title/> gets rendered as: <title>costs - Office of Admissions</title>
- Not an ideal title, but much better than : <title></title>

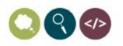

## What about auto inserting a meta description?

- I looked into text generators such as <u>Smmyr.com</u>
- TLDR versions of pages, could this be used to create a Meta Description tag? Probably, would the generated content be better than nothing?
- Seems like a fun R&D project, but a bit more work than I wanted to do.

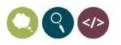

#### Perhaps it isn't a problem?

#### • Try this:

| Options      |                                                            | • |
|--------------|------------------------------------------------------------|---|
| Туре         | Literal Text Regular Expression                            |   |
| Find         | <meta <="" content="" name="Description" td=""/> <td></td> |   |
| Ignore Case  |                                                            |   |
| Replace With |                                                            |   |

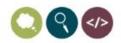

#### Yeah... it was/is a problem

- Results were too embarrassing to show.
- *Let's call it 43% were missing.*

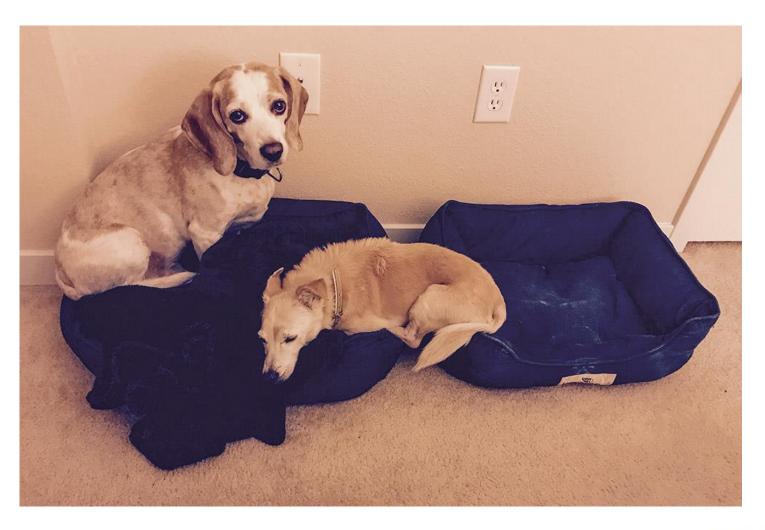

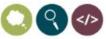

# Solution, annoyingly remind the user that a description was missing!

| ant b Dage  | e h lomnid | devligeselar | dyapood cni  | nnote not                                |                             |                                                      |                    |                              |            |             | <b>Q</b> www |         |            |    |
|-------------|------------|--------------|--------------|------------------------------------------|-----------------------------|------------------------------------------------------|--------------------|------------------------------|------------|-------------|--------------|---------|------------|----|
| ent 🖡 Page  | S 🖻 /omnic | iev/jesse/ac | dvanced-sni  | ppets.pci                                |                             |                                                      |                    |                              |            |             | • www        |         |            |    |
| Preview     | 🧪 Edit     | Source       | X Proper     | ties 🕑 Version                           | s 🗸                         |                                                      | <b>?</b>           | ('Å') Publis                 | h 🝷        | 8           |              |         |            |    |
|             |            |              |              |                                          |                             |                                                      |                    |                              | €          | www (def    | fault)       | •       | Interior F | Pa |
|             |            |              |              |                                          |                             |                                                      |                    |                              |            |             |              |         |            |    |
| Ouality Co  | untrol Cho |              |              |                                          |                             |                                                      |                    |                              |            |             |              |         |            |    |
| Quality Co  |            | EV. It LOOKE | like the Dec | cription field in t                      | ha 'Titla an                | d Motodata                                           | contion            | ic miccing                   | This field | d is impo   | rtant to k   |         | rch —      |    |
|             |            |              |              | cription field in t                      |                             |                                                      |                    | Ŭ                            |            |             |              |         |            |    |
| engines fir |            |              |              | cription field in t<br>e about. Adding a |                             |                                                      |                    | Ŭ                            |            |             |              |         |            |    |
|             | nd and und | erstand wh   | at pages are |                                          | descriptio                  | n not only h                                         | elps th            | is page but                  | pages tł   | Iat are lin | ked to an    | Id from |            |    |
|             | nd and und | erstand wh   | at pages are | e about. Adding a                        | descriptio                  | n not only h                                         | elps th            | is page but                  | pages tł   | Iat are lin | ked to an    | Id from |            |    |
|             | nd and und | erstand wh   | at pages are | e about. Adding a                        | descriptio                  | n not only h                                         | elps th            | is page but                  | pages tł   | Iat are lin | ked to an    | Id from |            |    |
|             | nd and und | erstand wh   | at pages are | e about. Adding a                        | u descriptio<br>purpose. [C | <b>n not only l</b><br>to to the par                 | elps thi<br>ameter | is page but<br>rs of the pa  | pages tł   | Iat are lin | ked to an    | Id from |            |    |
|             | nd and und | erstand wh   | at pages are | e about. Adding a                        | u descriptio<br>purpose. [C | n not only h<br>to to the parts                      | elps thi<br>ameter | is page but<br>rs of the pag | pages tł   | Iat are lin | ked to an    | Id from |            |    |
|             | nd and und | erstand wh   | at pages are | e about. Adding a                        | u descriptio<br>purpose. [G | n not only h<br>to to the part<br>N I V E R S<br>ORT | elps thi<br>ameter | o F                          | pages tł   | Iat are lin | ked to an    | Id from |            |    |
|             | nd and und | erstand wh   | at pages are | e about. Adding a                        | u descriptio<br>purpose. [G | n not only h<br>to to the part<br>N I V E R S<br>ORT | elps thi<br>ameter | o F                          | pages tł   | Iat are lin | ked to an    | Id from |            |    |
|             | nd and und | erstand wh   | at pages are | e about. Adding a                        | u descriptio<br>purpose. [G | n not only h<br>to to the parts                      | elps thi<br>ameter | o F                          | pages tł   | Iat are lin | ked to an    | Id from |            |    |
|             | nd and und | erstand wh   | at pages are | e about. Adding a                        | u descriptio<br>purpose. [G | n not only h<br>to to the part<br>N I V E R S<br>ORT | elps thi<br>ameter | o F                          | pages tł   | Iat are lin | ked to an    | Id from |            |    |
|             | nd and und | erstand wh   | at pages are | e about. Adding a                        | u descriptio<br>purpose. [G | n not only h<br>to to the part<br>N I V E R S<br>ORT | elps thi<br>ameter | o F                          | pages tł   | Iat are lin | ked to an    | Id from |            |    |

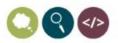

#### Quality Control Check:

- It looks like the Description field in the 'Title and Metadata' section is missing. This field is important to help search engines find and understand what pages are about. Adding a description not only helps this page but pages that are linked to and from it. Please add a short sentence that describes the page and its purpose.
- Two links:
  - Go to the parameters of the page
  - Learn more about Meta tags

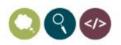

### Code

| 12 | QC checks!                                                                                                   |  |  |  |  |
|----|----------------------------------------------------------------------------------------------------|--|--|--|--|
| 13 | <xsl:template name="quality-check"></xsl:template>                                                           |  |  |  |  |
| 14 | <xsl:param name="document"></xsl:param>                                                                      |  |  |  |  |
| 15 | <xsl:if test="\$ou:action != 'pub'"></xsl:if>                                                                |  |  |  |  |
| 16 | <pre><xsl:variable name="meta" select="\$document/ouc:properties[@label='metadata']/."></xsl:variable></pre> |  |  |  |  |
| 17 |                                                                                                    |  |  |  |  |
| 18 | <pre><xsl:if test="\$meta/meta[@name='Description'][@content='']"></xsl:if></pre>                            |  |  |  |  |
| 19 | <pre><div class="alert-box alert qc-check"></div></pre>                                                      |  |  |  |  |
| 20 | <div class="row"></div>                                                                                      |  |  |  |  |
| 21 | <strong>Quality Control Check:</strong> It looks like the Description field in the                           |  |  |  |  |
| 22 |                                                                                                    |  |  |  |  |
| 23 |                                                                                                    |  |  |  |  |
| 24 |                                                                                                    |  |  |  |  |
| 25 |                                                                                                    |  |  |  |  |
| 26 |                                                                                                    |  |  |  |  |
| 27 |                                                                                                    |  |  |  |  |
| 28 |                                                                                                    |  |  |  |  |
| 29 |                                                                                                    |  |  |  |  |

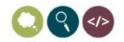

#### It worked!

- Down to about 20% missing right now.
- Web Communications didn't have to do anything!
- Just the reminder helped web authors.

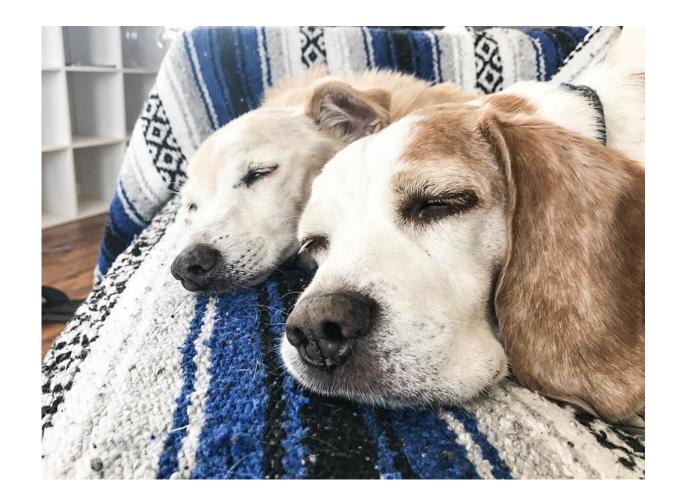

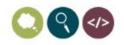

#### This also helped to remind us!

- We (administrators) jump in and out of pages quickly to fix 404 links, misspellings or emergency content updates.
- When we are in there fixing something we can also improve the SEO slightly by making up a description while we are in there.
- Nobody complained about the message.

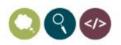

#### Expanded to short meta descriptions

```
<xsl:choose>
    <xsl:when test="$meta/meta[@name='Description'][@content='']">
        <div class="alert-box alert qc-check">
            <div class="row">
            <strong>Quality Control Check:</strong> It looks like the Description field i
            </div>
        </div>
    </xsl:when>
    <xsl:when test="string-length($meta/meta[@name='Description']/@content) lt 50">
        <div class="alert-box warning gc-check">
            <div class="row">
                <strong>Quality Control Check:</strong> Thank you for adding a Descriptic
            </div>
        </div>
    </xsl:when>
    <xsl:otherwise></xsl:otherwise>
</xsl:choose>
```

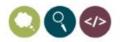

18 19

20

21

22

23

24 25

26

27

28

29 30

31

32

33

34

Questions about <title/> or <meta/>?

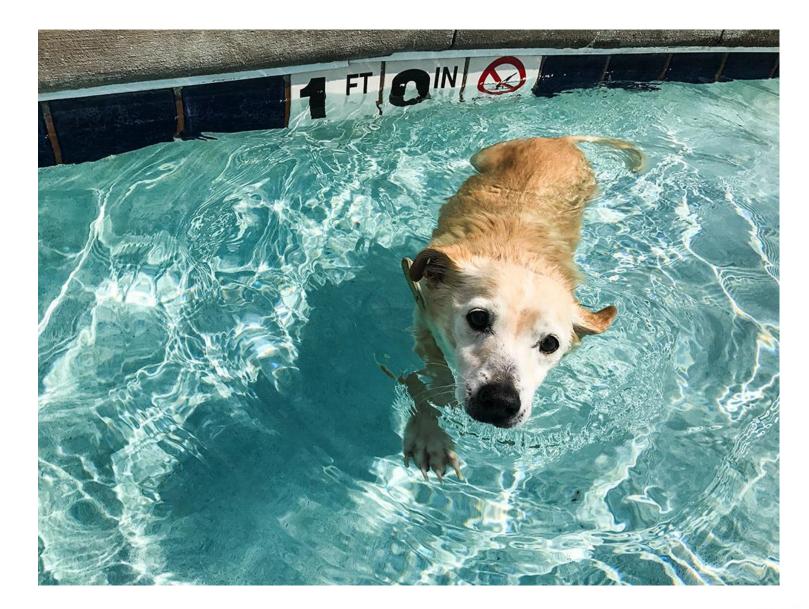

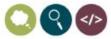

### Fixing HTML errors with XSL

This section is to protect you against the "dangerously advanced content author" who thinks they knows more about your design, your brand and HTML than you.

#### <template match=""/>

- Using <template match="" /> you can match almost anything inside the XML nodes.
- 1. <xsl:template match="table[@class='ou-content-slider']">...
- 2. <xsl:template match="iframe[contains(@src, 'youtube')]">...
- 3. <xsl:template match="p[ends-with(., '!!')">...
- 4. <xsl:template match="a[@id][not(@href)]">...

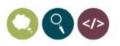

#### Remove Underline

- The underline toolbar button can be removed under 'Toolbars' but that doesn't prevent someone from using [Ctrl + U].
- The editor puts in a <span> tag to create underline.
- It should be matched and removed:
- 9 <!-- remove underline -->
- 10 <xsl:template match="span[@style='text-decoration: underline;']" >
- 11 <xsl:copy-of select="node()" />
- 12 </xsl:template>

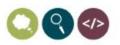

#### Removing

- Content Authors were using empty paragraphs to create space between things.
- We provided a class that added space for web authors and told them about it during training.

<xsl:template match="p[node() = '&nbsp;'][not(\*)]"></xsl:template>

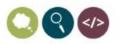

#### What about removing Lorem Ipsum?

No one would publish a page with Lorem Ipsum on it, right?

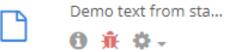

♥ Use this region for the mai...

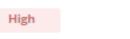

17 Pages

<!-- removes paragraphs that start with 'Lorem ipsum' -->
<xsl:template match="p[starts-with(., 'Lorem ipsum')]"></xsl:template>

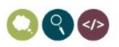

#### Links to index.aspx (index.html)

- Our default page is index.aspx.
  - Yours could be index.php, index.html, index.htm, default.htm
- Duplicates the page with the directory
  - Unco.edu/jesse/index.aspx == unco.edu/jesse
- Keep the dependency tag within OU Campus to the file, but on publish, remove index.aspx.

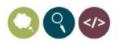

#### Anchors where the href ends with 'index.aspx'

```
<!-- remove index.aspx -->
             9
                  <xsl:template match="a[ends-with(@href, 'index.aspx')]">
            10
                      <xsl:element name="a">
            11
            12
                          <!-- loop through link atributes -->
                          <xsl:for-each select="@*">
            13
            14
                              <xsl:attribute name="{name()}">
                                  <xsl:choose>
            15
            16
                                      <xsl:when test="name() = 'href'">
                                          <xsl:value-of select="replace(., 'index.aspx', '')" />
            17
                                      </xsl:when>
            18
                                      <xsl:otherwise>
            19
                                          <xsl:value-of select="." />
            20
                                      </xsl:otherwise>
            21
                                  </xsl:choose>
            22
                              </xsl:attribute>
            23
            24
                          </xsl:for-each>
            25
            26
                          <!-- display link text -->
                          <xsl:copy-of select="node()" />
            27
                      </xsl:element>
            28
                  </xsl:template>
            29
OUTC18
```

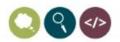

#### Links with the text 'Click Here'

- Search for links on your site that contain only "Click Here"
- RegEx: <a href=".\*".\*>[C|c]lick [H|h]ere</a>

| Options |      |                                                        |  |
|---------|------|--------------------------------------------------------|--|
|         | Туре | Literal Text  Regular Expression                       |  |
|         | Find | <pre><a .*="" href=".*">[C c]lick [H h]ere</a> G</pre> |  |

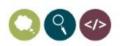

#### Not too bad, actually

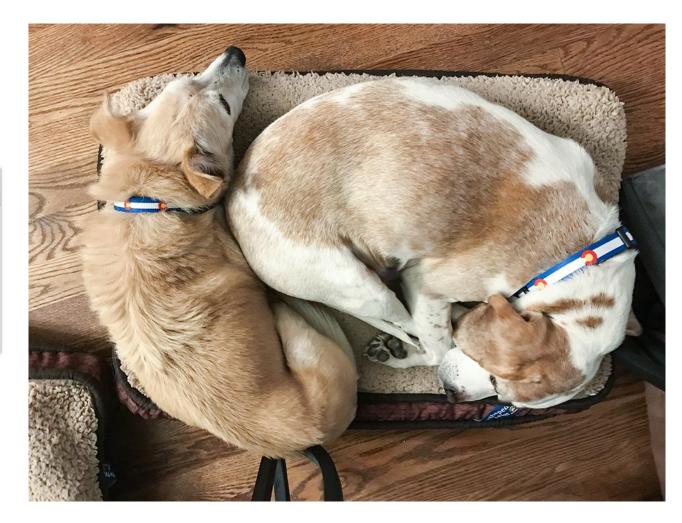

| Files Searched     | 17744 |
|--------------------|-------|
| Files With Matches | 33    |
| Total Matchese     | 0.4   |

Total Matches -34

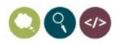

#### Solution 1: Replace Click Here with URL

```
[] <xsl:template match="a[lower-case(node()) = 'click here']">
11
         <xsl:element name="a">
12
              <!-- copy all link atributes -->
13
             <xsl:for-each select="@*">
14 🖃
15 F
                 <xsl:attribute name="{name()}">
                      <xsl:value-of select="." />
16
                 </xsl:attribute>
17
18
              </xsl:for-each>
19
             <!-- get the correct link text -->
20
21
              <xsl:value-of select="@href" />
22
         </xsl:element>
23
24
     </xsl:template>
```

OUTC18

 $\bigcirc \bigcirc \bigcirc \bigcirc \bigcirc$ 

### Solution 2: Use the Link's <title> tag:

```
<xsl:choose>
38
         <xsl:when test="contains(@href, 'www.unco.edu') and ends-with(@href, '.aspx')">
39
              <xsl:variable name="linkPath"</pre>
40
                  select="concat($ou:root, $ou:site, replace(replace(@href, 'http://www.unco.edu', ''),'.aspx','.pcf'))" />
41
              <xsl:variable name="linkTitle"</pre>
42
43
                  select="document($linkPath)/document/ouc:properties[@label='metadata']/title" />
              <xsl:choose>
44
45
                  <xsl:when test="$linkTitle">
                      <xsl:value-of select="$linkTitle"/>
46
47
                  </xsl:when>
                  <xsl:otherwise>
48
                      <xsl:value-of select="@href" />
49
                  </xsl:otherwise>
50
             </xsl:choose>
51
52
         </xsl:when>
53
         <xsl:otherwise>
             <xsl:value-of select="@href" />
54
         </xsl:otherwise>
55
56
     </xsl:choose>
```

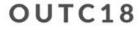

# Solution 3: Remove the link and inform the user of the error.

```
<xsl:template match="a[contains(lower-case(node()), 'click here')]">
62
           <xsl:if test="$ou:action != 'pub'">
63
                <span data-tooltip="data-tooltip" aria-haspopup="true" class="has-tip code-error"</pre>
64
                     title="The text 'click here' is not accessible for users with disabilities. Please rewrite
65
                     <!-- link text -->
66
                     <xsl:value-of select="node()" />
                                                                 Content Region
67
68
                </span>
                                                                 Click Here Example.
           </xsl:if>
69
       </xsl:template>
70
                                                                 Use this region for the main page content. Break paragraphs of text into reading-friendly co
                                                                 paragraphs. Click here to learn more about people not clicking anymore
                                                                            The text 'click here' is not accessible for
                                                                            users with disabilities. Please rewrite the
                                                                            link text without using the words 'click
                                                                                                            MEDIA
                                                                            here'.
                                                                                                                         ABOUT UNC
                                                                                   970-351-1890
                                                                                                                         UNC OVERVIEW
                                                                                    501 20 ST.
                                                                                    GREELEY, CO 80639
                                                                                                                         AWARDS & ACCOLA
```

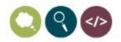

### Use the same approach for ALT tags?

- OU Campus requires all images have an ALT tag.
- This doesn't prevent users from typing in 'alt', 'alt tag', 'ALT', etc.

| Options      |                                                                                                |
|--------------|------------------------------------------------------------------------------------------------|
| Туре         | Literal Text  Regular Expression                                                               |
| Find         | <pre><img.*alt=((".*\s) ")[a a]lt[\s "] <="" pre=""></img.*alt=((".*\s) ")[a a]lt[\s "]></pre> |
| Ignore Case  |                                                                                                |
| Replace With |                                                                                                |
|              |                                                                                                |

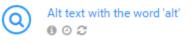

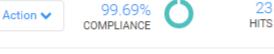

### Finding ALT tags

- Find RegEx: <img.\*alt=((".\*\s)|")[a|A]lt[\s|"]
  - Matches: alt="alt \*" or alt="\*alt" or alt="alt"
- Template Match suggestions:
  - <xsl:template match="img[@alt='alt']">
  - <xsl:template match="img[contains(lower-case(@alt),'alt')]">
  - <xsl:template match="img[starts-with(lower-case(@alt),'alt')]">
- Combine?
  - <xsl:template match="img[@alt='alt'] img[starts-with(lower-case(@alt),'alt ')]">

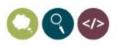

#### Remove <script>, <style>, or <link>

• The Web Content Asset allows a Content Author access to the HTML source of that asset.

| K | 1 | 🛅 🖉 | Part Abc | - 🖉    | B <i>I</i> | <u>U</u> AB≉ | :   := <u>:</u> = |      |
|---|---|-----|----------|--------|------------|--------------|-------------------|------|
|   |   |     | ∃ ■      | ca 🔝 d | 5 🛛 🔊      |              | © 🍼 🖡             | HTML |

• This can create problems when users think they can add <script/> to an asset and add it to a page

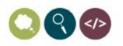

#### Remove <script>, <style>, or <link>

 Match any <script> tag inside of a user's editable region and replace with a comment.

<xsl:comment>

Scripts in the content region have been disabled.

- Contact Web Communications for help with execuiting JavaScript.
- </xsl:comment>
- 15 </xsl:template>

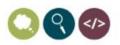

#### OUTC18

11

12

13

14

## Admins using: <script> & <style/>

<document xmlns:ouc="http://omniupdate.com/XSL/Variables">

```
<headcode>
    <style type="text/css">
        .no-custom-style {margin-top:25px;}
    </style>
</headcode> <!-- before closing head tag -->
<bodycode></bodycode> <!-- after opening body tag -->
<footcode>
    <script src="https://empoweredby.communityfunded.com/collaborate.js"></script></script></script>
    <script>
        $(document).ready(function(){
            if ( window.location.href.indexOf("cfpage=") !== -1){
                $(".images").hide();
                $(".intro-text").hide();
                $(".page-header").addClass("site-header-noimage UNC-blue minor-section").remove
            }
        });
    </script>
```

```
</footcode> <!-- before closing body tag -->
OUTC18
```

U 🛛 👁

Questions about using template matching & XSL to remove unwanted code and stuff?

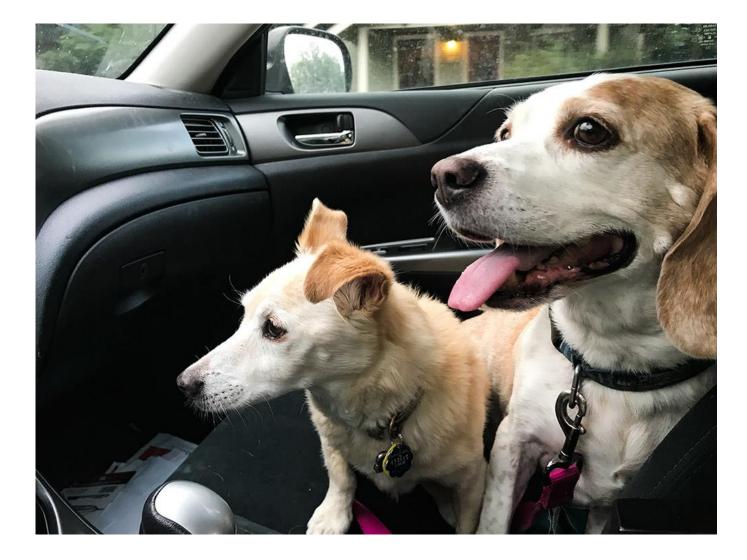

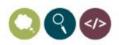

## Structured Data, Open Graph

Hidden tags for robots that happens behind the scenes to help search engine optimization.

# **OUTC18**

#### Submit Social Meta Information

- OmniUpdate provides example code on their GitHub: <u>https://github.com/omniupdate/example-code-social-meta</u>
- Example shown is what we use, and OmniUpdate's GitHub account has MUCH more!

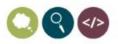

#### Individual Page – Open Graph

<xsl:template name="social-meta">

<!-- opengraph start -->

<meta property="og:title" content="{ouc:properties/title/text()}"/>

<meta property="og:url" content="{concat(\$domain, \$ou:path)}"/>

<meta property="og:description" content="{ouc:properties/meta[@name='Description']/@content}" />

<meta property="og:site\_name" content="{document(\$path-props)/document/ouc:properties[@label='config']
/parameter[@name='section-title']}"/>

```
<meta property="og:type" content="website"/>
```

```
27 </xsl:template>
```

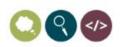

#### Result of OpenGraph Code

```
<! DOCTYPE HTML>
  <html class="no-js" lang="en">
2
     <head>
3
        <meta charset="utf-8">
        <meta name="viewport" content="width=device-width, initial-scale=1.0">
5
        <title>Graduate Programs</title>
6
         <meta property="og:title" content="Graduate Programs">
7
         <meta property="og:url" content="http://www.unco.edu/nhs/nursing/programs/graduate/index.aspx">
8
        <meta property="og:description" content="graduate programs">
9
         <meta property="og:site name" content="Nursing">
10
         <meta property="og:type" content="website">
11
```

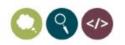

#### **Structured Data Resources**

- Intro to Structured Data <u>https://developers.google.com/search/docs/guides/intro-</u> <u>structured-data</u>
- Structured Data Testing Tools
  - <u>https://search.google.com/structured-data/testing-tool</u>

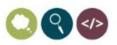

#### **Bread Crumbs**

- If your site has breadcrumbs, add a touch of extra code to submit these to Google.
- Documentation: <u>https://developers.google.com/search/docs/data-</u> <u>types/breadcrumb</u>

Graduate Programs - University of Northern Colorado

www.unco.edu > College of Natural and Health Sciences > Nursing > Programs Sep 29, 2017 - Graduate Programs. Master Degree Programs. Master of Science: Nursing (MSN) Adult-Gerontology Acute Care Nurse Practitioner (AGACNP) Emphasis · Master of Science: Nursing (MSN) Family Nurse Practitioner (FNP) Emphasis ...

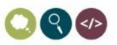

#### \_shared/breadcrumbs.xsl

- If your instance is like mine, you should have a file in your shared folder called breadcrumb.xsl
- This file pulls in information from the \_props.pcf file in each folder/section and builds out the Breadcrumbs

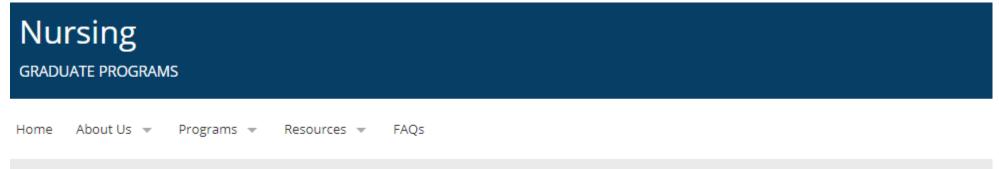

UNC > College of Natural and Health Sciences > Nursing > Programs > Graduate Programs

**OUTC18** 

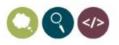

#### HTML example of Breadcrumbs:

```
\[ 

   ::before
  ▼<a property="item" typeof="WebPage" href="/">
    <span property="name">UNC</span>
    <meta property="position" content="1">
   \langle a \rangle

v

   ::before
  ▼<a property="item" typeof="WebPage" href="/nhs/">
    <span property="name">College of Natural and Health Sciences</span> ==
    <meta property="position" content="2">
   \langle a \rangle
  \[ v
```

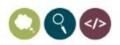

#### **Breadcrumbs XSL additions**

- Called within a template called bc-folders
- Position is left blank and filled later with JS.

```
103
                     <!-- Previous List item:
                     <a href="{concat($link-start,$path)}"><xsl:value-of select="$title"/></a>
104
105
                      -->
                     <!-- Structured Data List Item -->
106
                     property="itemListElement" typeof="ListItem">
107
                         <a property="item" typeof="WebPage" href="{concat($link-start,$path)}">
108
                             <span property="name"><xsl:value-of select="$title"/></span>
109
                             <meta property="position" content="" />
110
111
                          </a>
                      112
```

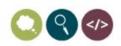

#### Breadcrumbs jQuery

• A bit of jQuery to populate the position attribute

| 4  | <pre>\$.fn.StructuredDataBreadcrumbs = function(){</pre> |
|----|----------------------------------------------------------|
| 5  | var i = 1;                                               |
| 6  | <pre>\$("ul.breadcrumbs li").each(function(){</pre>      |
| 7  | <pre>\$(this).find("meta").attr("content", i);</pre>     |
| 8  | i++;                                                     |
| 9  | });                                                      |
| 10 | };                                                       |

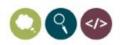

#### Results (overtime)

- Structured Data in Google Webmaster Tools
- I didn't want to republish the whole site.

| Structured Data Status: 2/26/18     |                                     |
|-------------------------------------|-------------------------------------|
| <b>2,656</b> Items ⑦ on 2,653 pages | O Items with Errors ⑦<br>on 0 pages |
| tems                                |                                     |
| 3,000                               |                                     |
| 2,250                               |                                     |
| 1,500                               |                                     |
| 750                                 |                                     |

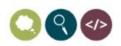

Questions about Structured Data, previous questions or anything else?

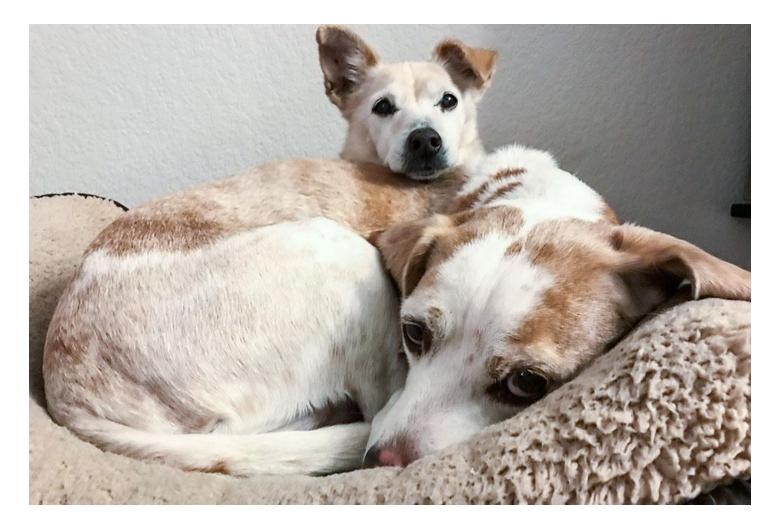

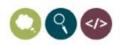

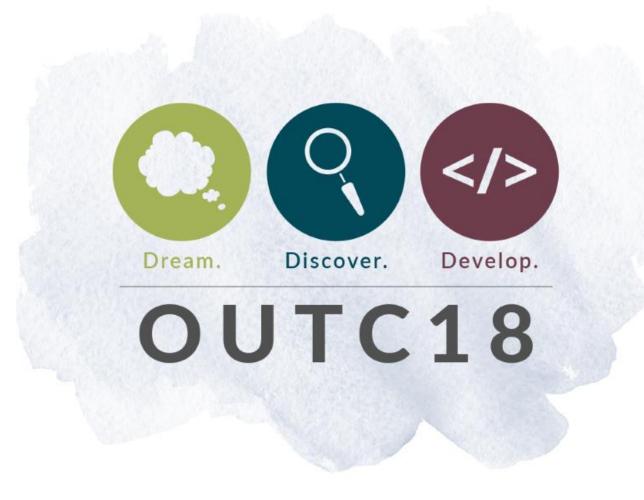

## Thank you.

Jesse.Clark@unco.edu @JesseClark JessClark.com Unco.edu

#### outc18.com/surveys